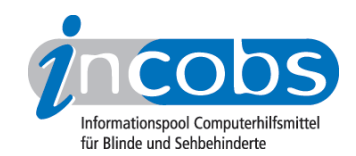

# Test 2009 Ergebnisse im Überblick

## ■ Vista und Office: Was ist neu?

Windows Vista wirkt mit seiner Benutzeroberfläche Aero bunter als XP, bietet 3-D-Effekte und transparente Schaltflächen, die sehbehinderten Nutzern teilweise Schwierigkeiten bereiten. Neben Aero stehen allerdings auch die "klassische" Ansicht und verschiedene weitere Farbschemata zur Verfügung. Über [zusätzliche in Vista](http://incobs.info/produktinfos/grossbild/test_2009/vista.php) [enthaltene Hilfen zur Bedienung](http://incobs.info/produktinfos/grossbild/test_2009/vista.php)<sup>1</sup> hat INCOBS bereits berichtet.

Die Bedienung unter Vista ist für die Nutzer nicht völlig neu. Es gibt ein paar Spielereien und Komfortfunktionen wie etwa das Begrüßungscenter und die Sidebar – beides sind aber keine berufsrelevanten Innovationen. Eine auffälligere Neuerung ist das Sicherheitssystem, welches durch häufige Sicherheitsabfragen in ständiger Präsenz für die Nutzer sein kann. Vista ist unter anderem angetreten, um die großen Sicherheitslöcher der alten Windows-Betriebssysteme zu beseitigen. Die wohl wichtigste Veränderung für Hilfsmittelsoftwarenutzer ist aber die Veränderung einzelner Shortcuts. Beispiel: Die Systemsteuerung erreicht man jetzt mit S anstatt mit einem Y wie bei früheren Versionen.

Der Umgang mit Office 2007 erfordert mehr Eingewöhnung und ein Umlernen, da sich in den Programmen die Menüführung verändert hat. Eine Ausnahme bildet das Programm Outlook, in dem die alte Struktur geblieben ist. In Word findet sich aber anstelle eines Hauptmenüs eine so genannte Multifunktionsleiste mit vielen verschiedenen Registerkarten. Diese Umstellung sorgte auch für eine Neudefinition von Navigations-Shortcuts, die Hilfsmittelsoftwarenutzer erlernen müssen.

Im Test waren Vista-taugliche Vergrößerungssoftwareprodukte mit Sprachausgabe, die im April 2009 auf dem deutschen Markt erhältlich waren: MAGic, Lunar Plus und ZoomText. Noch in der Entwicklung einer Vista-fähigen Version befanden sich die Vergrößerung von Cobra und GTX 32, die nach ihrem Erscheinen von INCOBS einbezogen werden. Um die verschiedenen Benutzerbedürfnisse zu berücksichtigen, wurden fast alle Prüfschritte sowohl mit der Tastatur als auch mit der Maus ausgeführt.

- Ausgabemedien und Bedienung
- Testbereich Vista
- Word
- Outlook
- Fazit

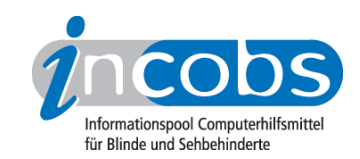

### **n Ausgabemedien und Bedienung**

Der parallele Test von Tastatur- und Mausbedienung hat ergeben, dass die Vergrößerungssoftware-Produkte unterschiedliche Schwerpunkte setzen. So merkt man der Vergrößerungssoftware MAGic die Verwandtschaft mit dem Screenreader Jaws deutlich an: Zum einen an der Unterstützung von Tastaturbedienung und zum anderen an der relativ ausführlichen Sprachausgabe. Trotzdem könnten auch von MAGic häufiger Fenstertitel und -texte automatisch gesprochen werden, um auch bei Vergrößerungsfaktor 5 – wie in der Testsituation – die Orientierung zu erleichtern.

Geht es um das Verhältnis von Sprachausgabe und vergrößerter Darstellung, wun¬dert es nicht, dass nur bei MAGic unter Tastaturbedienung der Eindruck einer ergänzenden Informationsausgabe entstand. Bei den anderen Produkten dominiert die vergrößerte Darstellung und die Sprachausgabe verhält sich vergleichsweise zurückhaltend. Offenbar haben die Anbieter Nutzer im Sinn, die mit Vergrößerungsfaktoren unter 3 arbeiten oder die Programme sehr gut auswendig können und daher den Überblick behalten. Wer die Maus nutzt (bei großen Vergrößerungsfaktoren nicht ratsam), kann sich mit einem eingeschalteten Mausecho behelfen.

ZoomText wies in der praktischen Erprobung das schärfste und ruhigste Bild bei Mausbewegung auf. Bei MAGic und Lunar Plus zitterte das Bild immer leicht und machte teilweise den Eindruck einer verzögerten Reaktion. Zudem hat Lunar Plus eine Eigenschaft, die schon im letzten Test aufgefallen war: klappen seitlich Untermenüs auf, verstellt sich regelmäßig selbständig der gesamte Bildausschnitt, so dass das Bild schon deshalb einen unruhigeren Eindruck macht.

## $\blacksquare$  Testbereich Vista

Im Bereich Vista wurden mit der Vergrößerungssoftware allgemeine Aufgaben wie Anmeldung, Dateiverwaltung, Suchfunktion, Infobereich oder der Öffnen-mit-Dialog erprobt. Außerdem wurde die Unterstützung der Software im spezielleren Bereich der Benutzerkontensteuerung und bestimmten Unterthemen der Windows-Hilfe geprüft. Sieht man einmal von der sprachlichen Wiedergabe einer Lautstärkeregelung ab, war der Infobereich mit der Tastatur unter allen Produkten gut nutzbar. Ähnliches gilt für die Windows-Suche und den Öffnen-mit-Dialog, der den Nutzer vor die Auswahl verschiedener Programme zum Öffnen einer Datei stellt.

Am wenigsten Unterstützung bieten alle Programme im Sicherheitsbereich von Vista, wo mit Tastaturbedienung die Benutzerkontensteuerung ausgeschaltet werden sollte. Bei Lunar Plus stieg eigentlich alles aus, unter ZoomText kam es zu Fokusverlusten und unter MAGic war ein Warnhinweisfenster nicht wahrzunehmen. Davon abgesehen, machte MAGic bei den Vista-Anwendungen die beste Figur und schnitt bei den anderen Aufgaben immer zumindest passabel ab. Bei den beiden Vergleichsprodukten traten im Bereich Vista mehr Probleme auf. So unterstützt Lunar Plus schon die Anmeldung nur unzureichend und bietet nur wenig Sprachausgabe in der Dateiverwaltung – diese blieb bei ZoomText in diesem Anwendungsbereich ähnlich schweigsam. So kann unter ZoomText der Bereich Hilfe und Support mit der Tastatur nur unzureichend bedient werden.

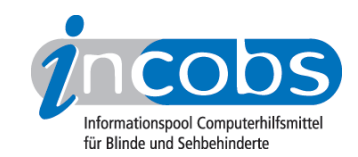

#### **n** Word

In diesem Aufgabenbereich fanden sich die meisten Änderungen seit der Vorgängerversion Office 2003. Tatsächlich hat kein Produkt bei den ausgewählten Aufgaben unter Word wirklich überzeugt.

In der ersten Aufgabe sollte eine Formatvorlage für einen Brief verwendet werden, die aus dem Microsoft-Office-Online-Pool kommt. Der Weg zur Vorlage erwies sich als schwierig und war teilweise mit Fokusverlusten verbunden. Nur unter MAGic war überhaupt wahrnehmbar, dass ein Download stattfindet, die beiden anderen Programme zeigten gar nichts automatisch an. Der Nutzer lädt sich hier also etwas unwissentlich aus dem Internet herunter. War die Formatvorlage erst einmal geöffnet, wurden die Funktionsfelder bei keinem Produkt automatisch angesagt.

Im Bereich Formatierungen wurden Farbänderungen, Textposition, Aufzählungszeichen und Vorlagensätze für Formatierungen erprobt. Es kommt bei allen Produkten vor, dass der Fokus nach erfolgter Formatierung nicht sinnvoll gesetzt ist. So ist nicht immer automatisch zu sehen, ob die Formatierung erfolgt ist. Da auch keine Sprachausgabe den Vorgang kommentiert, muss der Nutzer immer erst selbst nachsehen, was den Arbeitsfluss hemmt. Dazu kamen spezielle Fehler bei den einzelnen Programmen: z.B. falsche Farban¬sagen in der Farbpalette (MAGic) oder sogar fehlende Fokusverfolgung beim Markieren mit der Tastatur (ZoomText). Bei der Tabellenbearbeitung in Word wäre es allgemein nützlich, wenn grundlegende Angaben wie Spalten- oder Zeilenanzahl durch die Sprachausgabe ergänzend wiedergegeben würden – das leistete aber kein Produkt.

## **n** Outlook

Die E-Mail-Grundfunktionen Schreiben, Versenden, Empfangen und Lesen werden von allen Vergrößerungssoftware-Produkten zumindest passabel unterstützt. Insbesondere ZoomText schnitt hierbei vergleichsweise gut ab, MAGic liefert in diesem Bereich viele Informationen erst nach Navigation. Wünschenswert wären bei allen noch mehr Angaben zum Auslesen der Liste eingegangener E-Mails, zum Beispiel über die Anzahl der E-Mails im Posteingang oder das Vorhandensein von Anhängen.

Beim Einrichten eines neuen E-Mail-Kontos gab es unter Lunar Plus und unter ZoomText Orientierungsprobleme, weil Fenstertitel und -texte oder die Bezeichnungen der zahlreichen Eingabefelder weder automatisch angezeigt noch angesagt wurden. In einigen Dialogfenstern folgte der Fokus auch nicht dem Cursor. MAGic bewältigte diesen Testteil problemlos.

Beim Termineintrag in den Kalender werden Dialogtitel allgemein weder angezeigt noch gesprochen, Lunar Plus und ZoomText geben zudem die Bezeichnung von Eingabefeldern nicht automatisch wieder. Generell war bei keinem Produkt der Aufklappkalender mit der Tastatur zu nutzen. Ging es um den Aufruf eines Termins im Kalender, waren bei MAGic die Daten wie Betreff, Ort, Enddatum dem Termin nur schlecht zuzuordnen, weil die Zeilenüberschrift der Terminliste nicht sichtbar war und nicht gesprochen wurde.

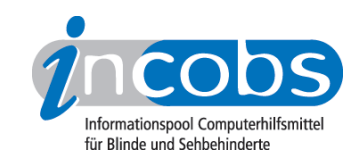

#### **n** Fazit

Es hat sich gezeigt, dass Neuheiten wie der Sicherheitsbereich in Vista oder der Download von Formatvorlagen in Word noch nicht optimal unterstützt werden. Richtige Aussetzer – wie ausfallende Kantenglättung und ausfallende Fokusverfolgung – gab es im Test zum Glück nur selten. Dennoch ist an vielen Stellen das Potenzial nicht genutzt, das sich aus der Kombination von Sprachausgabe und vergrößerter Darstellung ergeben könnte. Nutzer, die einen Vergrößerungsfaktor von mehr als 3 benötigen, sehen in der Regel Fenstertitel und -texte nicht oder nicht vollständig. Eine ergänzende Sprachausgabe wäre zumindest im Anfängermodus ein Service, der den Arbeitsfluss verbessern würde. Hier könnten alle Produkte noch zulegen, am ehesten unterstützt diese Arbeitsweise aber MAGic, das auch am konsequentesten die Arbeit mit der Tastatur ermöglicht. Wer viel mit der Maus arbeitet, wird am ehesten von dem Bild, das ZoomText bei Mausbewegung macht, zu überzeugen sein.

#### **n** Links

1. [http://incobs.info/produktinfos/grossbild/test\\_2009/vista.php](http://incobs.info/produktinfos/grossbild/test_2009/vista.php)